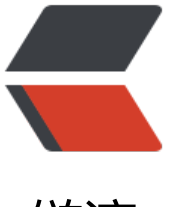

链滴

## 在 Linux 上搭建自[己的](https://ld246.com) IntelliJ IDEA 授权服 务器

作者: HuixiaZhang

- 原文链接:https://ld246.com/article/1541851382547
- 来源网站: [链滴](https://ld246.com/member/HuixiaZhang)
- 许可协议:[署名-相同方式共享 4.0 国际 \(CC BY-SA 4.0\)](https://ld246.com/article/1541851382547)

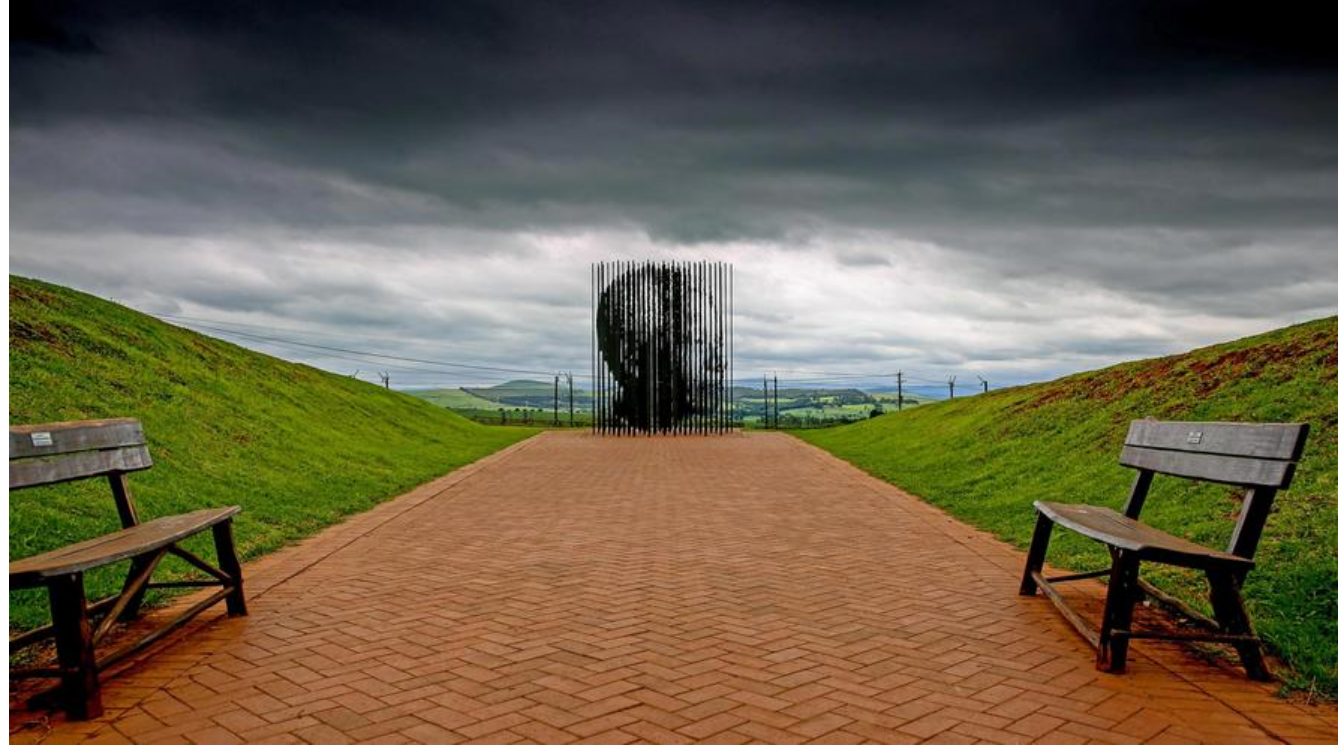

服务器环境: CentOS 7

**部署方法**

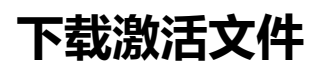

激活文件(lanyus)

# **上传 IntelliJIDEALicenseServer\_linux\_amd64 文件至服 [器](http://blog.lanyus.com/archives/174.html)**

#### **更改文件权限**

chmod 777 IntelliJIDEALicenseServer\_linux\_amd64

#### **启动**

nohup ./IntelliJIDEALicenseServer\_linux\_amd64 &

#### **使用方法**

在idea注册界面选择授权服务器,填写http://服务器地址:1017(v1.6版修改为1027),然后点击"OK"

### **相关说明**

只做学习研究之用,不得用于商业用途!

者资金允计,请点击 [https://www.jetbrains.com/idea/buy/] 购头止版,谢谢合作!

学生凭学生证可免费申请 [https://sales.jetbrains.com/hc/zh-cn/articles/207154369-学生授权申 方式] 正版授权!

创业公司可5折购买 [[https://www.jetbrains.com/shop/eform](https://www.jetbrains.com/idea/buy/)/startup] 正版授权